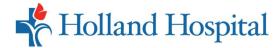

## **Lakeshore Patient Portal Overview**

With the Lakeshore Patient Portal, you can make an appointment, view test results and visit notes, message your provider, track prescriptions, request a refill, and now you can have a **VIRTUAL VISIT** with your provider from the comfort of home, office or anywhere!

 To start, you must call your provider's office to be portal enabled using your email address. Once enabled, you'll receive an email with a temporary password and link to the Lakeshore Patient Portal website. Click Set up Portal Account.

> Lakeshore Patient Portal

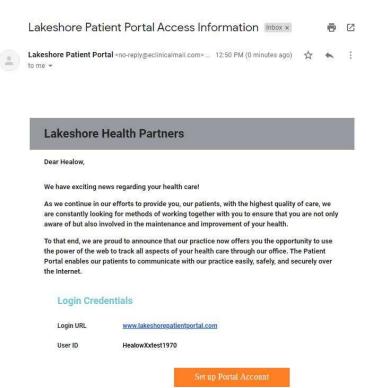

- 2. To verify your identity, the system will send you a unique code by either a text or call to your smartphone.
- 3. Enter the unique code and click **Verify**.

Verification Code

Cancel Verify

Lakeshore Patient Portal

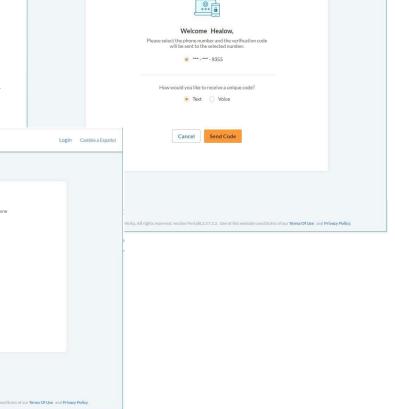

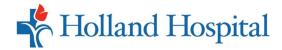

## **Lakeshore Patient Portal Overview**

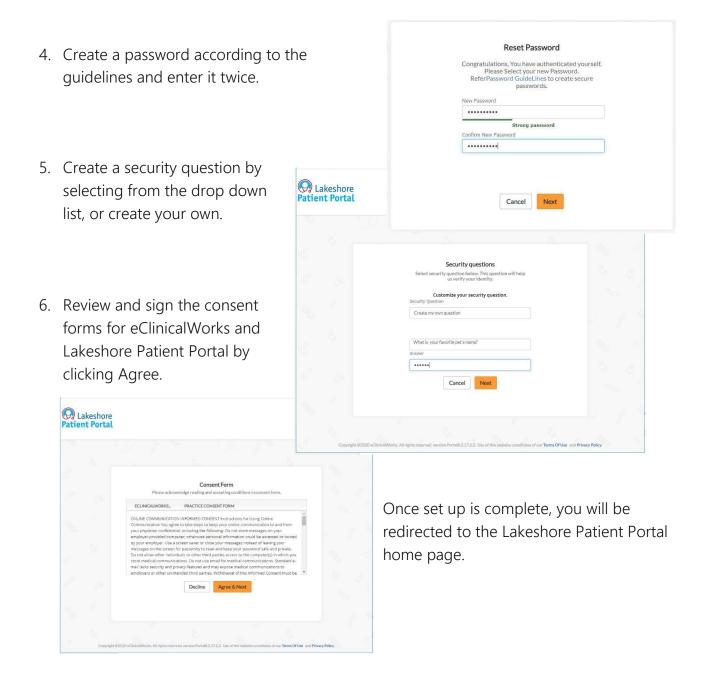